**If you are an Administrator (Power User) you can access several settings that provide control over the way the application is used.**

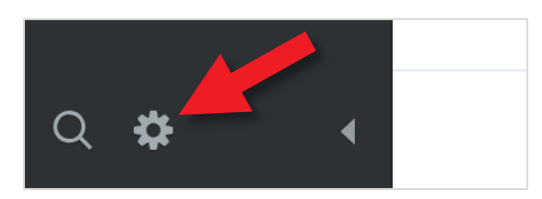

Click on the small cog at the bottom left hand side of the screen to open the **Administration** view.

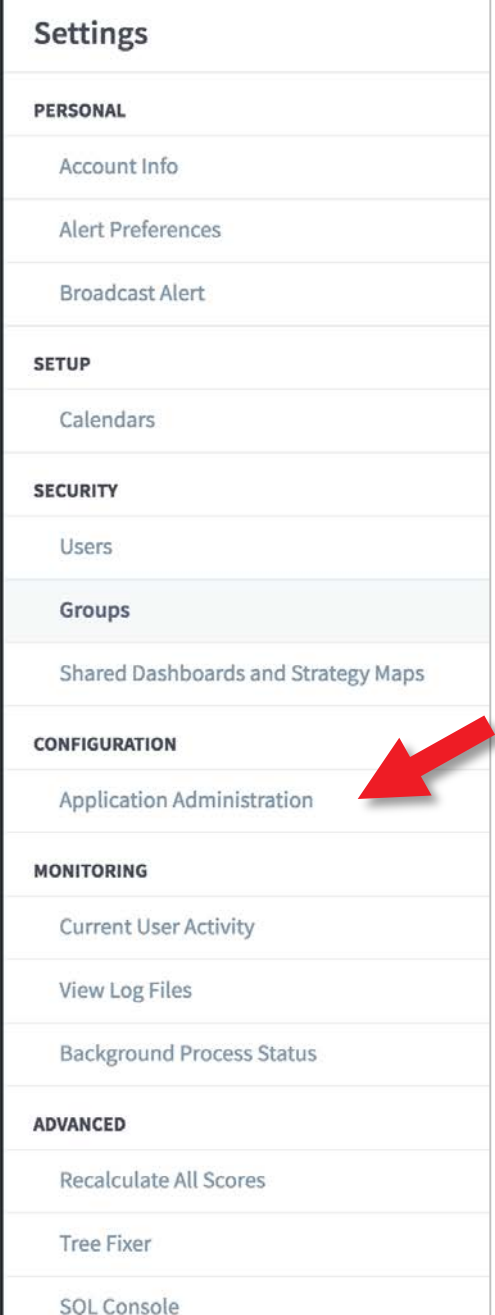

Some of the settings in this list have their own guides (indicated below). For Application Administration click on **Application Administration.**

**Account Info** - information about the user who is signed in

**Alert Preferences** - see own guide

**Calendars** - see own guide

**Users** - See own guide

**Groups** - See own guide

**Shared Dashboards** - managing any dashboards you have shared

**Application Administration** - This Guide

**Monitoring** - functionality not available at this time

**Recalculate All Scores** - occasionally, due to network errors, it may be necessary to recalculate all of the scores

**Tree Fixer** - tree fixer will attempt to reinstate a corrupt organisation tree

#### Click on **Application**, the screen below will appear:

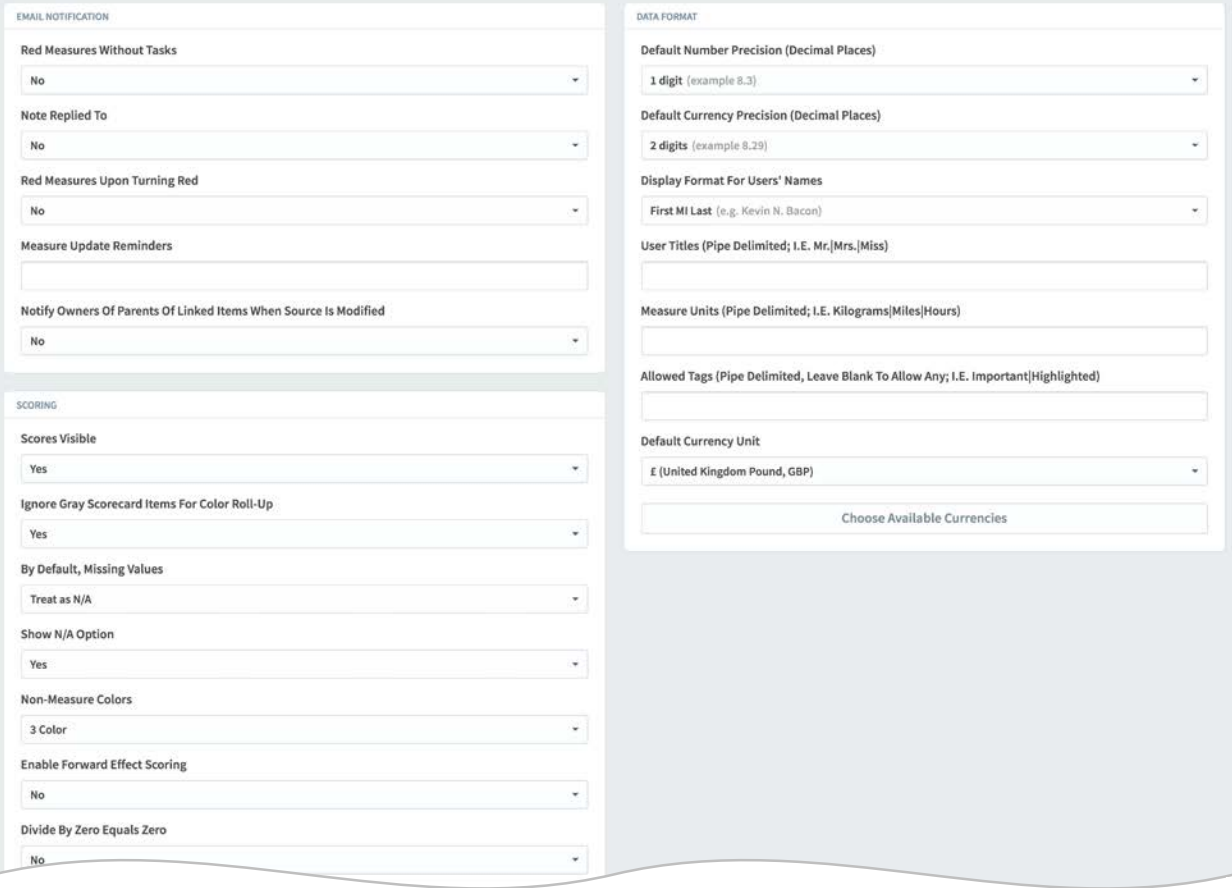

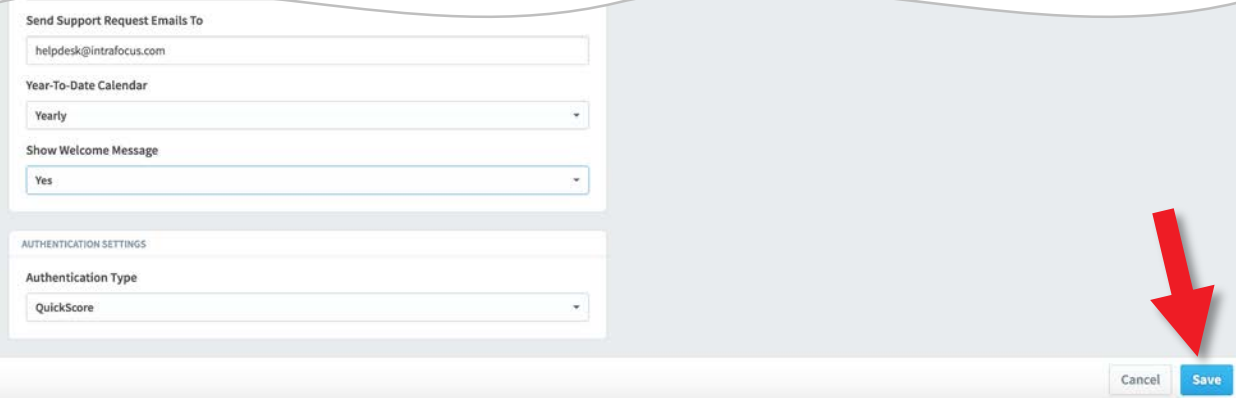

If you make any changes to the settings don't forget to click on **Save.**

The settings are described on the following pages.

### **Email Notification**

#### **Red Measures Without Tasks**

• Notify if no task has been added when a KPI/Measure goes Red

#### **Note Replied To**

• Notify when a reply is added to a note created by the user

#### **Red Measures Turning Red**

• Notify when a KPI/Measure turn red

#### **Measure Reminder Update**

• Notify based on criterion provided in the drop-down list

#### **Notify Owners Of Parents Of Linked Items When Source Is Modified**

• As stated in title

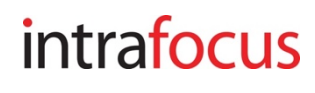

### **Scoring**

#### **Scores Visible**

• Scores on gauges in scorecards visible or not visible

#### **Ignore Gray Scorecard Items For Color Roll-Up**

• The application will disregard all Gray KPI/Measures when calculating a rollup

#### **By Default, Missing Values**

• If a value is missing, the default can be set to: Make blank, Treat as 0 or Ignore

#### **Show N/A Option**

• A Not Applicable assignment can be made available for KPI/Measures to force a metric to be Gray if a value is not entered. This will remove the KPI/Measure from any equations

#### **Non-Metric Colors**

• This sets the gauge type for Perspectives, Generics, Themes and Objectives i.e. non-metric types

#### **Enable Forward Effect Scoring**

• Leave as No - this parameter is in place for historical reasons (it determines whether or not the application aggregates scoring forward for smaller than native calendar periods)

#### **Divide By Zero Equals Zero**

• Usually No but for some systems a zero default is desirable

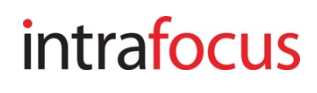

### **General Settings**

#### **Default Calendar Period**

• Two options: the most recently completed period or the current calendar period. Usually set to the current calendar period

#### **Always Show Red On The The Left For Speedometers And Gauges**

• Yes or no - this is a personal preference

#### **Display IDs**

• Display the object ID in the information screen

#### **Enforce Strong Passwords (Numbers And Letters)**

• Strong passwords may be required by your security policy

#### **Changes Before A Password Can Be Reused**

• The number of changes before the same password can be re-used

#### **Force Users To Change Passwords Every Number Of Days**

• Enter the number of days between forced password changes

#### **Number Of Invalid Login Attempts**

• The number of failed consecutive login attempts before lockout

#### **Allow Password Reset Via Email**

• As stated in the title

#### **Show Red Metrics Indicator For Scores Less Than (Leave Blank For No Indicators)**

• Determines the point at which the red circle exclamation mark icon appears on the Metrics tab of the Scorecard view if a metric is Red.

#### **Require Note When Updating Metrics That Have A Score Less Than**

• Forces the updater to add a note if the metric score is less than the number provided

#### **Prevent Scorecard Item Changes This Many Days After Archive Date**

• Scorecard items can be locked (no changes allowed) if this parameter is set

#### **Send Support Request Emails To**

• The e-mail address of the person who should receive support requests when a user clicks on the support button

#### **YTD Calendar**

• The default Year to Date (YTD) calendar used for YTD calculations. This can be a customer calendar

#### **Show Welcome Message**

• Show the welcome message and logo box on the home page

#### **Authentication Settings**

- Scoreboard (internal if using Scoreboard)
- QuickScore (internal if using QuickScore)
- LDAP
- OpenID Connect

Note: when using LDAP or OpenID Connect you still need to add Users to the application and associate them with Groups

#### **Data Format**

#### **Default Number Precision (Decimal Places)**

• Self explanatory, use the drop-down

#### **Default Currency Precision (Decimal Places)**

• Self explanatory, use the drop-down

#### **Display Format For Users' Names**

• Self explanatory, use the drop-down

#### **Sort Order For Users' Names**

• Self explanatory, use the drop-down

#### **User Titles (Pipe Delimited; I.E. Mr.|Mrs.|Miss)**

• By specifying user titles (separated by pipes "|"), you are enabling the ability to specify a user title when creating/editing user accounts.

#### **KPI/Measure Units (Pipe Delimited; I.E. Kilograms|Miles|Hours)**

• By specifying measure units (separated by pipes "|"), you are enabling the ability to specify a unit of measure when creating/editing KPIs/Measures.

#### **Allowed Tags (Pipe Delimited, Leave Blank To Allow Any; I.E. Important|Highlighted)**

• When creating/editing any scorecard object, the "Advanced" section allows you to attribute a "Tag" to that object. Specifying "Allowed Tags" on the Administration screen prevents users from defining their own tags and limits them to only select one of the "allowed" tags.

#### **Default Currency Unit**

• The currency that will appear as default when creating a currency based measure

#### **Choose Available Currencies**

• The set of currencies available from which to select the default and dropdown list currencies

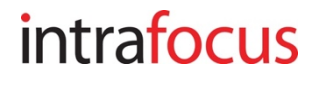